**Výzva k účasti**

**v poptávce pro Město Hodonín**

**ZPRACOVATEL PASPORTU MĚSTSKÉHO MOBILIÁŘE, PASPORTU ZELENĚ A PASPORTU TURISTICKÉHO ZNAČENÍ VE MĚSTĚ HODONÍN**

# **OBECNÉ**

*Vážený účastníku,*

*dovolujeme si Vás pozvat k účasti v poptávkovém řízení pro veřejnou zakázku malého rozsahu s názvem:*

### **ZPRACOVATEL PASPORTU MĚSTSKÉHO MOBILIÁŘE, PASPORTU ZELENĚ A PASPORTU TURISTICKÉHO ZNAČENÍ VE MĚSTĚ HODONÍN**

*Veřejná zakázka zadávaná v souladu s vnitřním předpisem MěÚ Hodonín č. 5/2019, o zadávání veřejných zakázek, ze dne 28. 8. 2019, a v souladu s obecnou částí pravidel pro žadatele a příjemce v rámci Operačního*

*programu Zaměstnanost (verze č. 11).*

*Od* **09. 12. 2019 v 13:00** *bude zpřístupněn internetový portál pro zadání Vaší nabídky.*

*Výběrové řízení se uskuteční formou "E-POPTÁVKA".*

*V případě Vašeho zájmu si prostudujte PŘEDMĚT, ZADÁVACÍ PODMÍNKY, a NÁVOD.*

*Vaši nabídku můžete zadávat do* **06. 01. 2020 v 13:00***.*

*Pro vstup a zadání Vaší nabídky tohoto elektronického výběrového řízení, si prostudujte jednotlivé části uvedené v sekci "NÁVOD", případně kontaktujte administrátora ve věci administrace a technického zabezpečení veřejné zakázky (telefonem, e-mailem).*

**Hodonín***, dne:* **04. 12. 2019 v 12:01**

*Vyhlašovatelem a realizátorem poptávkového řízení je:* **Město Hodonín** *Masarykovo nám. 53/1 695 35 Hodonín Česká republika*

*Administrace a technické zabezpečení veřejné zakázky:* **MgA. Petr Drábek** *telefon:* **+420 518 316 338** *email:* **drabek.petr@muhodonin.cz**

*Kontaktní osoba k PŘEDMĚTU elektronického poptávkového řízení:* **Bc. Anna Kopečná, DiS.** *telefon:* **+420 518 316 255** *email:* **kopecna.anna@muhodonin.cz**

**ZPRACOVATEL PASPORTU MĚSTSKÉHO MOBILIÁŘE, PASPORTU ZELENĚ A PASPORTU TURISTICKÉHO ZNAČENÍ VE MĚSTĚ HODONÍN**

# **PŘEDMĚT**

*Předmětem "E-POPTÁVKY" jsou tyto položky:*

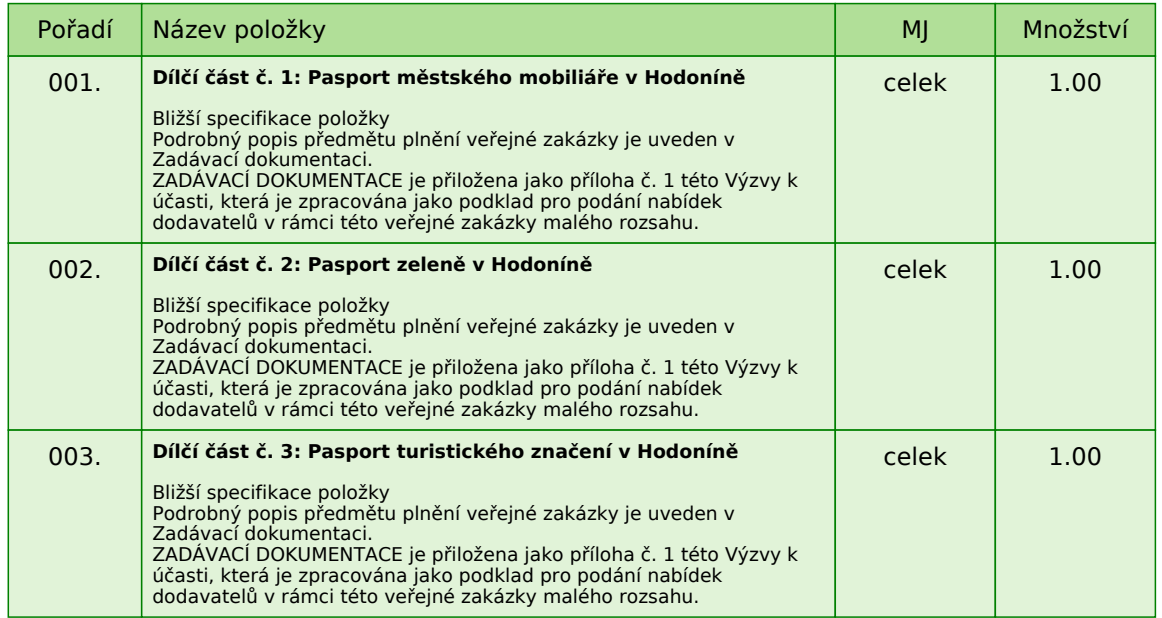

*Každou vloženou cenovou nabídku PRO VŠECHNY DÍLČÍ ČÁSTI veřejné zakázky je* **NUTNÉ POTVRDIT STISKEM KLÁVESY ENTER!**

*V případě potřeby bližší specifikace, se prosím obraťte na kontaktní osobu administrace a technického zabezpečení veřejné zakázky tohoto e-Poptávkového výběrového řízení.*

# **ZPRACOVATEL PASPORTU MĚSTSKÉHO MOBILIÁŘE, PASPORTU ZELENĚ A PASPORTU TURISTICKÉHO ZNAČENÍ VE MĚSTĚ HODONÍN**

# **ZADÁVACÍ PODMÍNKY**

#### *Město Hodonín, Masarykovo nám. 53/1, 695 35 Hodonín*

*v souladu s § 6 a § 31 zákona č. 134/2016 Sb., o zadávání veřejných zakázek, v souladu s vnitřním předpisem MěÚ Hodonín č. 5/2019, o zadávání veřejných zakázek, ze dne 28. 8. 2019, a v souladu s Obecnou částí pravidel pro žadatele a příjemce v rámci Operačního programu Zaměstnanost (verze č. 11), Vás vyzývá k předložení cenové nabídky k zabezpečení zakázky malého rozsahu (nejedná se o zadávací řízení dle zákona) s názvem:*

#### **ZPRACOVATEL PASPORTU MĚSTSKÉHO MOBILIÁŘE, PASPORTU ZELENĚ A PASPORTU TURISTICKÉHO ZNAČENÍ VE MĚSTĚ HODONÍN**

#### **IDENTIFIKAČNÍ ÚDAJE VEŘEJNÉHO ZADAVATELE**

#### **Město Hodonín**

*Zastoupené: Liborem Střechou, starostou města*

*Sídlo zadavatele: Masarykovo nám. 53/1 Hodonín, PSČ 695 35 IČ: 00284891 DIČ: CZ699001303*

*Kontaktní osoba k předmětu poptávkového řízení: Bc. Anna Kopečná, DiS. tel. 518 316 255 e-mail: kopecna.anna@muhodonin.cz*

*Kontaktní osoba ve věci administrace veřejné zakázky: MgA. Petr Drábek tel.: 518 316 338 e-mail: drabek.petr@muhodonin.cz*

#### **1. VYMEZENÍ PŘEDMĚTU A ROZSAH VEŘEJNÉ ZAKÁZKY**

*Předmětem veřejné zakázky je dodávka služeb na Pasport městského mobiliáře, pasport zeleně a pasport turistického značení ve městě Hodonín.*

*Veřejná zakázka je rozdělena na tři dílčí části dle předmětu plnění: Dílčí část č. 1: Pasport městského mobiliáře v Hodoníně Dílčí část č. 2: Pasport zeleně v Hodoníně Dílčí část č. 3: Pasport turistického značení v Hodoníně*

*Do veřejné zakázky se může každý dodavatel přihlásit* **do jedné, dvou nebo všech dílčích částí veřejné zakázky***, v nichž splní požadavky zadavatele k podání nabídek. Každá dílčí část veřejné zakázky* **bude hodnocena zvlášť***.* **Pro každou dílčí část veřejné zakázky bude vybrán jeden dodavatel***, se kterým bude uzavřena Smlouva o dílo. Pokud se bude dodavatel účastnit více dílčích částí veřejné zakázky,* **musí zachovat jejich oddělenost***, aby nabídky byly vzájemně porovnatelné.*

*Podrobný popis předmětu plnění veřejné zakázky je uveden v Zadávací dokumentaci. ZADÁVACÍ DOKUMENTACE je přiložena jako příloha č. 1 této Výzvy k účasti, která je zpracována jako podklad pro podání nabídek dodavatelů v rámci této veřejné zakázky malého rozsahu.*

## **2. PODMÍNKY PŘÍSTUPU ČI POSKYTNUTÍ ZADÁVACÍ DOKUMENTACE**

*Kompletní zadávací dokumentace je uveřejněna a je ke stažení na profilu zadavatele, na www stránkách města Hodonín, a na portálu www.esfcr.cz. Listinná forma zadávací dokumentace nebude poskytnuta.*

*Adresy domén: https://profily.proebiz.com/profile/00284891 http://hodonin.eu/verejne-zakazky/ms-84130/p1=87044 https://www.esfcr.cz/*

## **3. PODMÍNKY A POŽADAVKY NA ZPRACOVÁNÍ A PODÁNÍ NABÍDKY**

*Nabídky pro jednotlivé dílčí části veřejné zakázky budou zadavateli předloženy pouze elektronicky prostřednictvím systému PROebiz. Každá nabídka musí být předložena v požadovaném rozsahu a členění, v souladu s vyhlášenými podmínkami veřejné zakázky a dalšími pokyny a požadavky uvedenými v Zadávací dokumentaci (příloha č. 1 této Výzvy k účasti).*

## **4. LHŮTA A MÍSTO PRO PODÁNÍ NABÍDEK**

*4.1. Lhůta pro podání nabídek: od* **09. 12. 2019 v 13:00** *do* **06. 01. 2020 v 13:00** *bude zpřístupněn e-Poptávkový portál pro zadávání vstupních nabídek (zapečetěné kolo).*

*4.2. Nabídka PRO VŠECHNY DÍLČÍ ČÁSTI veřejné zakázky bude předložena elektronicky dle požadavku Zadávací dokumentace (příloha č. 1 této Výzvy k účasti) prostřednictvím systému PROebiz, a to ve lhůtě pro podání nabídek.*

# **5. PŘEDPOKLÁDANÁ HODNOTA**

*Dílčí část č. 1: 323 000,00 Kč bez DPH Dílčí část č. 2: 690 000,00 Kč bez DPH Dílčí část č. 3: 144 125,00 Kč bez DPH*

*Celková předpokládaná hodnota v součtu všech dílčích částí činí: 1 157 125,00 Kč bez DPH*

## **6. POŽADAVKY NA PROKÁZÁNÍ SPLNĚNÍ KVALIFIKACE**

*Podrobná specifikace na prokázání splnění kvalifikace je uvedena v Zadávací dokumentaci (viz příloha č. 1 této Výzvy k účasti).*

*Kvalifikovaným pro plnění této veřejné zakázky je dodavatel, který:*

*a) splní základní způsobilost (viz příloha č. 1, Zadávací dokumentace, čl. 19)*

*b) splní profesní způsobilost (viz příloha č. 1, Zadávací dokumentace, čl. 19)*

*c) splní technickou kvalifikaci (viz příloha č. 1, Zadávací dokumentace, čl. 19)*

*Dodavatel je povinen prokázat splnění způsobilosti a technickou kvalifikaci ve lhůtě pro podání nabídek. Dodavatel je povinen prokázat svoji kvalifikaci pro každou část veřejné zakázky zvlášť.*

## **7. POŽADAVEK NA ZPŮSOB ZPRACOVÁNÍ NABÍDKOVÉ CENY**

*Nabídka může být podána dodavatelem na všechny nebo jen na některé dílčí části veřejné zakázky (dílčí část č. 1, dílčí část č. 2, dílčí část č. 3). Každá dílčí část veřejné zakázky (dílčí část č. 1, dílčí část č. 2, dílčí část č. 3) bude hodnocena zvlášť.*

*Nabídková cena, s ohledem na dílčí část č. 1, dílčí část č. 2 a dílčí část č. 3, bude uvedena v české měně řádným vyplněním cenových údajů:*

*A) v Krycím listu - vyplněný v přesné struktuře poskytnuté zadavatelem (příloha č. 2a, příloha č. 2b, příloha č. 2c) B) v návrhu Smlouvy o dílo (příloha č. 3a, příloha č. 3b, příloha č. 3c)*

*C) v profilu e-Poptávkové síně (sloupec "Nabídka (CZK)", pro dílčí část č. 1, dílčí část č. 2 a dílčí část č. 3) v systému PROebiz jako prvotní cenová nabídka dodavatele, zadána bude CENA VČETNĚ DPH.*

*Podrobný popis na způsob zpracování nabídkové ceny je uveden v Zadávací dokumentace (příloha č. 1).*

### **8. PRAVIDLA PRO HODNOCENÍ NABÍDEK**

*Nabídka může být podána dodavatelem* **na všechny nebo jen na některé dílčí části** *(dílčí část č. 1, dílčí část č. 2 a dílčí část č. 3) veřejné zakázky.* **Každá dílčí část** *(dílčí část č. 1, dílčí část č. 2 a dílčí část č. 3)* **bude hodnocena zvlášť***.*

*Pravidla pro hodnocení nabídek jsou uvedena v zadávací dokumentaci (Zadávací dokumentace, příloha č. 1 této Výzvy k účasti).*

### **9. PODMÍNKY ADMINISTRACE VEŘEJNÉ ZAKÁZKY**

*9.1. Dodavatel, který si výzvu k účasti veřejné zakázky stáhnul prostřednictvím profilu zadavatele, či prostřednictvím internetového modulu na www stránkách města Hodonína v sekci "veřejné zakázky", či prostřednictvím uveřejnění na portálu www.esfcr.cz bez registrace, musí pro vstup a zadání nabídky tohoto elektronického výběrového řízení, kontaktovat administrátora ve věci administrace a technického zabezpečení veřejné zakázky (telefonem, e-mailem) během pracovní doby Městského úřadu Hodonín. Odkaz pro přihlášení k účasti a vstup do e-Poptávky spolu s odkazem na tuto pozvánku vám bude zadavatelem zaslán prostřednictvím systému PROebiz.*

*9.2. Veškeré informace, které zadavatel uveřejní prostřednictvím profilu zadavatele, internetového modulu na www stránkách města Hodonín v sekci "veřejné zakázky", a na portálu www.esfcr.cz budou automaticky zasílány pouze dodavateli, který byl zadavatelem do veřejné zakázky již zaregistrován. Dodavatel, který si dokumentaci k veřejné zakázce stáhl bez registrace, si musí sám pravidelně kontrolovat, zda jsou či nejsou k dané veřejné zakázce na profilu zadavatele, na www stránkách města Hodonín, a na portálu www.esfcr.cz uloženy nové dokumenty.* 

## **ZPRACOVATEL PASPORTU MĚSTSKÉHO MOBILIÁŘE, PASPORTU ZELENĚ A PASPORTU TURISTICKÉHO ZNAČENÍ VE MĚSTĚ HODONÍN**

# **PŘÍLOHY**

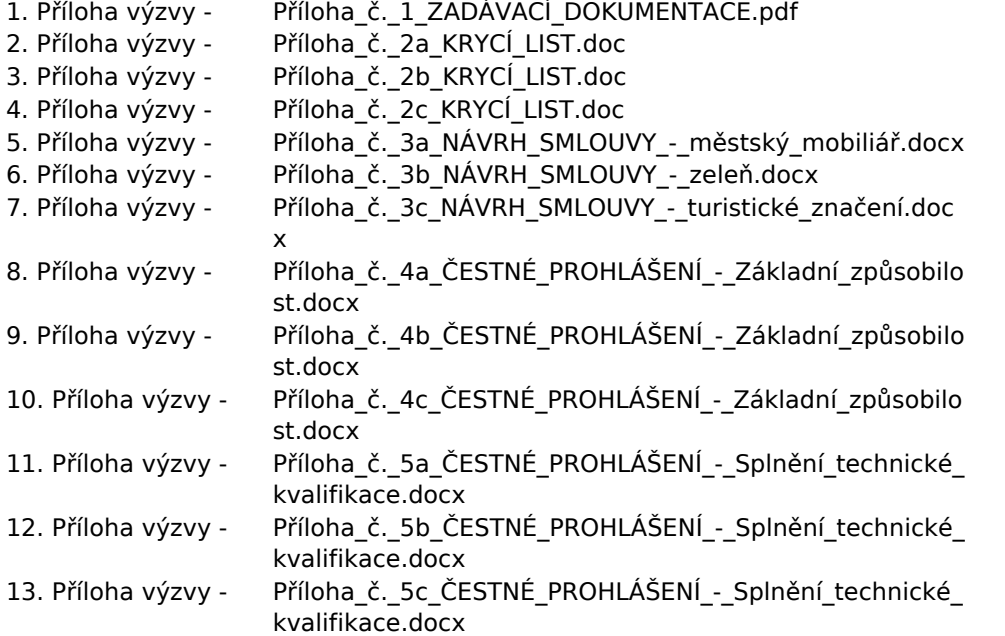

**Výzva k účasti v poptávce pro**

**Město Hodonín**

**ZPRACOVATEL PASPORTU MĚSTSKÉHO MOBILIÁŘE, PASPORTU ZELENĚ A PASPORTU TURISTICKÉHO ZNAČENÍ VE MĚSTĚ HODONÍN**

# **KONTAKTY**

*Vyhlašovatelem a realizátorem poptávkového řízení je: Město Hodonín* **Masarykovo nám. 53/1 695 35****Hodonín Česká republika**

*Veškeré dotazy k předmětu elektronického poptávkového řízení Vám zodpoví:* **Bc. Anna Kopečná, DiS.** *telefon:* **+420 518 316 255** *email:* **kopecna.anna@muhodonin.cz**

*Veškeré dotazy k technickému zabezpečení elektronického poptávkového řízení Vám zodpoví administrátor:* **MgA. Petr Drábek** *telefon:* **+420 518 316 338** *email:* **drabek.petr@muhodonin.cz**

# **ZPRACOVATEL PASPORTU MĚSTSKÉHO MOBILIÁŘE, PASPORTU ZELENĚ A PASPORTU TURISTICKÉHO ZNAČENÍ VE MĚSTĚ HODONÍN**

# **HARMONOGRAM**

*Výběrové řízení proběhne formou "RFx-Poptávka". Po přihlášení účastníka k výběrovému řízení mu bude odeslán desetimístný přístupový klíč.*

#### **ZAPEČETĚNÉ KOLO**

*Od* **09. 12. 2019 v 13:00** *do* **06. 01. 2020 v 13:00** *bude zpřístupněn e-Poptávkový portál pro zadávání vstupních nabídek. V tomto kole mohou účastníci své nabídky a volitelné podmínky libovolně měnit.*

#### **KONTROLNÍ KOLO**

*Od* **06. 01. 2020 v 13:00** *do* **08. 01. 2020 v 13:00** *proběhne* **KONTROLNÍ KOLO***, které slouží pro kontrolu nabídek ze strany zadavatele. Po dobu tohoto kola účastníci nemohou své nabídky nijak měnit.*

#### **Platnost přístupových klíčů**

*Přístupové klíče expirují za* **30** *dní od ukončení elektronického výběrového řízení. Po této době již nebude možné se do e-Poptávkové síně přihlásit. Pokud máte zájem o vytištění vašeho protokolu o účasti v e-Poptávka a historie e-Poptávkového případu, doporučujeme vytištění provést neprodleně po skončení e-Poptávky.*

*Vyhlašovatel má právo v případě potřeby rozhodnout o individuálním prodloužení, respektive ukončení elektronického výběrového řízení.*

**Výzva k účasti v poptávce pro**

**Město Hodonín**

**ZPRACOVATEL PASPORTU MĚSTSKÉHO MOBILIÁŘE, PASPORTU ZELENĚ A PASPORTU TURISTICKÉHO ZNAČENÍ VE MĚSTĚ HODONÍN**

# **NÁVOD**

**TECHNICKÉ NÁROKY SW PROEBIZ**

*Váš počítač musí být připojen k Internetu. Pro bezproblémovou účast v elektronické poptávce je nutné mít v počítači nainstalovaný podporovaný webový prohlížeč: - Microsoft Internet Explorer verze 11.0 a vyšší (http://microsoft.com/ie)*

*Dále je nutné mít nainstalovaný Adobe Flash Player (http://get adobe.com/flashplayer), v internetovém prohlížeči povolena vyskakovací okna, javascript a zapnuty cookies. Návod jak povolit cookies v internetovém prohlížeči naleznete na http://proebiz.com/podpora.*

#### **JAK VSTOUPIT DO "E - POPTÁVKA"**

*Odkaz pro vstup do e-Poptávky síně spolu s odkazem na tuto pozvánku vám bude zaslán e-mailem zadavatelem tohoto poptávkového řízení. Kliknutím na předmětný odkaz se vám otevře internetový prohlížeč na adrese eAukční síně zadavatele. V případě jakýchkoliv komplikací kontaktujte, prosím, administrátora. Kontakt na něj najdete v části* **KONTAKTY***.*

*Účastník, který si výzvu k účasti veřejné zakázky stáhnul prostřednictvím internetového modulu na www stránkách města Hodonína v sekci "veřejné zakázky" bez registrace, musí pro vstup a zadání nabídky tohoto elektronického výběrového řízení, kontaktovat administrátora ve věci administrace a technického zabezpečení veřejné zakázky (telefonem, e-mailem).*

#### **JAK SE Z ePOTÁVKOVÉ SÍNĚ ODHLÁSIT**

*Odhlášení proveďte pomocí tlačítka* **LOGOUT***, které se nachází v pravém horním rohu e-Poptávkové síně. Pokud odhlášení provedete zavřením okna Internetového prohlížeče, do e-Poptávkové síně se bude možné znova přihlásit až za 1 minutu.*

## **JAK POSTUPOVAT PŘI ZADÁVÁNÍ NABÍDKY**

*e-Poptávková síň slouží pro zadání cenových nabídek a volitelných podmínek. Každou vloženou cenu je* **NUTNÉ POTVRDIT STLAČENÍM KLÁVESY ENTER!** *Ceny i volitelné podmínky je možné až do ukončení libovolně měnit a upravovat. Platí poslední zadaná nabídka, která se nachází v e-Poptávkové síni v okamžiku ukončení poptávkového řízení. Po dobu poptávkového řízení uvidíte pouze svou cenovou nabídku.* **Vyhlašovatel může rozhodnout o zobrazení nejlepších cen u jednotlivých položek či aktuální pořadí vložené nabídky (v tom případě se zobrazí ve žlutém sloupci vlevo od vaši nabídky).** *Pokud je název položky podtrhnutý, kliknutím na něj se vám zobrazí poznámka k položce (obvykle další upřesňující informace, např. fotky, příloha, atd.) Volitelné podmínky zadávejte kliknutím na řádek dané podmínky v pravém sloupci (pokud není podmínka vyplněná, je v daném políčku zobrazeno slovo změnit nebo je políčko prázdné).*

#### *V průběhu poptávkového řízení prosím sledujte:*

**čas do konce kola** *- jeho pravidelná změna potvrzuje váš kontakt s e-Poptávkovým systémem. V případě, že se čas zastaví, stiskněte klávesu F5 pro obnovení síně nebo ikonu AKTUALIZOVAT ve vašem prohlížeči.* **komunikaci s administrátorem** *- nástroj pro komunikaci s administrátorem. Tady můžete on-line komunikovat s administrátorem.*

*Celý průběh poptávkového řízení od odeslání pozvánek až po ukončení je zaprotokolován v historii. Všechny provedené operace jsou zaznamenávány s přesností na sekundy. Po ukončení on-line poptávkového řízení vám bude nabídnutá možnost zobrazení historie a protokol vaší účasti. Z technické podstaty fungování internetových systémů* **nedoporučujeme čekat s vkládáním cen v e-Poptávkové síni na poslední vteřiny***. Takto zadané hodnoty nemusejí dorazit včas k serverům systému např. z důvodu zpomalení internetového připojení, zpožděné odezvě webového prohlížeče resp. operačního systému. Nabídky v posledních vteřinách tak nemusí být vždy aukčním systémem bezvýhradně přijaty.*

**V PŘÍPADĚ TECHNICKÝCH POTÍŽÍ V PRŮBĚHU ON-LINE POPTÁVKOVÉHO ŘÍZENÍ SE OBRACEJTE NA ADMINISTRÁTORA. SPOJENÍ NA NĚJ NAJDETE V ČÁSTI KONTAKTY.**